## Kisgöncöl

Látványos, bár nagyon egyszerű bemutatót készítünk az ismert csillagképről. Valójában bármelyik csillagkép ábrázolható így. Rendelkezésre áll a könyv webhelyéről letölthető felhok.jpg fájl, de letölthetünk magunknak egy nekünk jobban tetszőt is az internetről.

- 1. Állítsunk be a diának felhős hátteret!
- 2. Keressünk képet az interneten egy nekünk kedves csillagképről! Szúrjuk be a diára, és nagyítsuk ki!
- 3. Keressünk nekünk tetsző csillag alakzatot a bemutatókészítőben, és helyezzünk el egy-egy csillagot a kép csillagaira!
- 4. Töröljük a képet, nem lesz már rá szükségünk.
- 5. Rajzoljunk egy, az egész diát eltakaró fekete téglalapot!
- 6. Küldjük a téglalapot a csillagok mögé!
- 7. Állítsunk be automatikusan lejátszódó, lassú megjelenést biztosító animációt a téglalapra, hogy érzékeltetni tudjuk, ahogy beesteledik.
- 8. Kérjünk néhány másodperces késleltetést, hogy a néző egy ideig a felhős hátteret is láthassa.
- 9. Állítsunk be lassú, automatikus megjelenést a csillagokra is! Egyszerre, vagy egymást követően jelenjenek meg? Melyik az érdekesebb animáció, melyik áll közelebb a valósághoz?

Tegyük bonyolultabbá az animációt!

- 10. A felhős háttérre rajzoljunk a bemutató szabad kézi vonal eszközével világoszöld "tájat"! Töltsük ki világoszölddel!
- 11. Másoljuk le a tájat, és fedjük el a másolattal az eredetit! A kitöltést állítsuk sötétzöldre!
- 12. Állítsunk megjelenési animációt a sötétzöld tájnak úgy, hogy a fekete téglalappal egyszerre jelenjen meg!

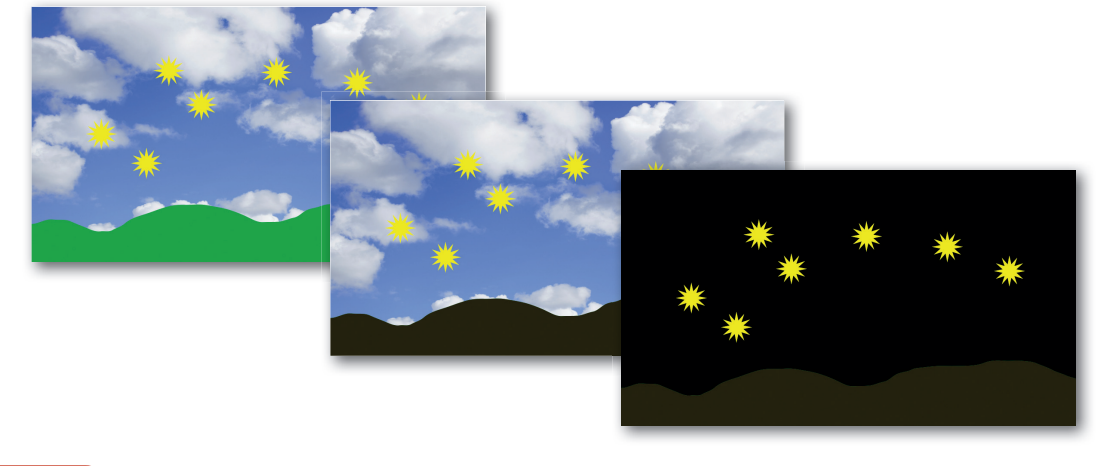

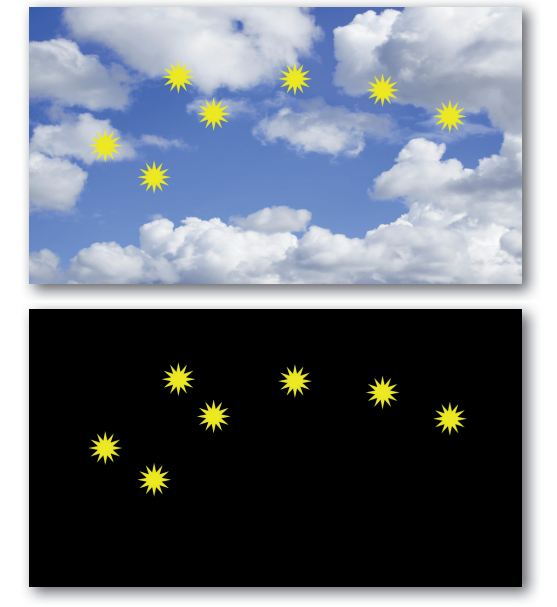